## **How to manage instance discovery**

IDERA SQL Inventory Manager automatically discovers instances on your network. You can trigger instance discovery manually using the options in the Discovery section of the Administration view. You can also configure IDERA SQL Inventory Manager to automatically monitor all newly-discovered instances and specify what credentials to use when attempting to connect to an instance.

## Δ **Note** IDERA SQL Inventory Manager does not discover instances hosted on Amazon Web Services or Azure. You must manually add these instances.This section consists of: • [Discovery Center options](https://wiki.idera.com/display/SIM24/How+to+manage+Discovery+Center+options)

- [Auto Registration Options](https://wiki.idera.com/display/SIM24/How+to+manage+the+Auto+Registration+Options)
- [Discover Database Instances](https://wiki.idera.com/display/SIM24/How+to+manage+discovery+of+new+database+instances)
- [Manage Discovery Credentials](https://wiki.idera.com/display/SIM24/How+to+manage+discovery+credentials)
- [Discovery Status](https://wiki.idera.com/display/SIM24/Viewing+discovery+status)

IDERA SQL Inventory Manager lets you discover and visualize your SQL Server environment. [Learn more](https://www.idera.com/productssolutions/sqlserver/sql-elements) >>

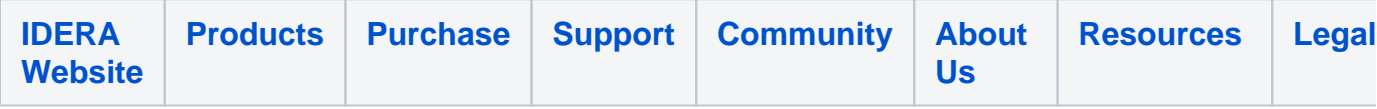